**Dipl.-Ing. (FH) Markus Öhlenschläger**

# ViCADo.struktur

# Erstellung des Strukturmodells für bestehende Architekturmodelle

ViCADo ist ein objektorientiertes CAD-System, das durch seine konsequente 3D-Gebäudemodellierung eine einzigartige Durchgängigkeit im Planungsprozess gewährleistet. Über verschiedene Ausprägungen und Zusatzmodule kann der große Leistungsumfang von ViCADo gezielt an die Bedürfnisse des Planers angepasst werden. In diesem Artikel werden speziell die Möglichkeiten mit ViCADo.struktur beschrieben.

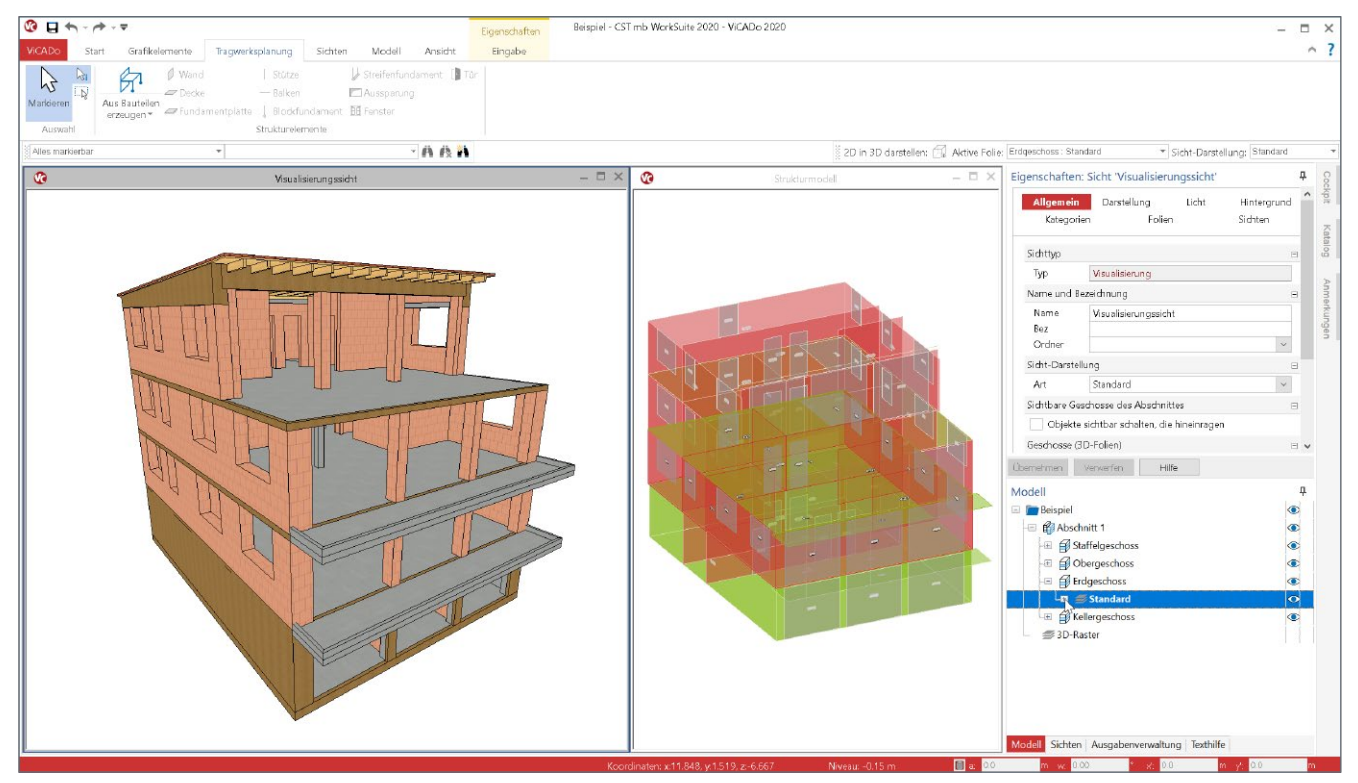

Bild 1. Virtuelles Gebäudemodell bzw. Architekturmodell und Strukturmodell in ViCADo.struktur

# **Architekturmodell**

Immer mehr Planungen werden auf Grundlage von virtuellen Gebäudemodellen durchgeführt. Die Vorteile liegen hierbei auf der Hand. Durch die konsequente 3D-Modellierung des Architekturmodells in ViCADo liegt eine konsistente Grundlage vor, um mühelos z.B. Planungsunterlagen für den Bauantrag oder Auswertungen für die Kostenermittlung zu erzeugen. Das Architekturmodell wird exakt erzeugt und soll das geplante Bauwerk so genau wie nötig abbilden. Aber auch für den Tragwerksplaner bietet die Arbeit auf Grundlage eines virtuellen Gebäudemodells zeiteinsparende Vorteile. Aus dem Architekturmodell kann er das Strukturmodell, welches die lastabtragenden Bauteile umfasst, ableiten. Der Tragwerksplaner erspart sich die wiederholte Modellierung und reduziert somit Fehleingaben.

# **Strukturmodell**

Das Strukturmodell ist ein Systemlinienmodell und spiegelt die tragenden Bauteile wider. Jedes tragende Bauteil erhält zusätzlich ein Strukturelement. Somit kann der Tragwerksplaner Idealisierungen und geometrische Vereinfachungen am Strukturmodell vornehmen, ohne das Architekturmodell zu verändern.

Vereinfachungen und Idealisierungen werden häufig bei der Anwendung der Finiten-Elemente-Methode durchgeführt, um die Qualität der Vernetzung positiv zu beeinflussen.

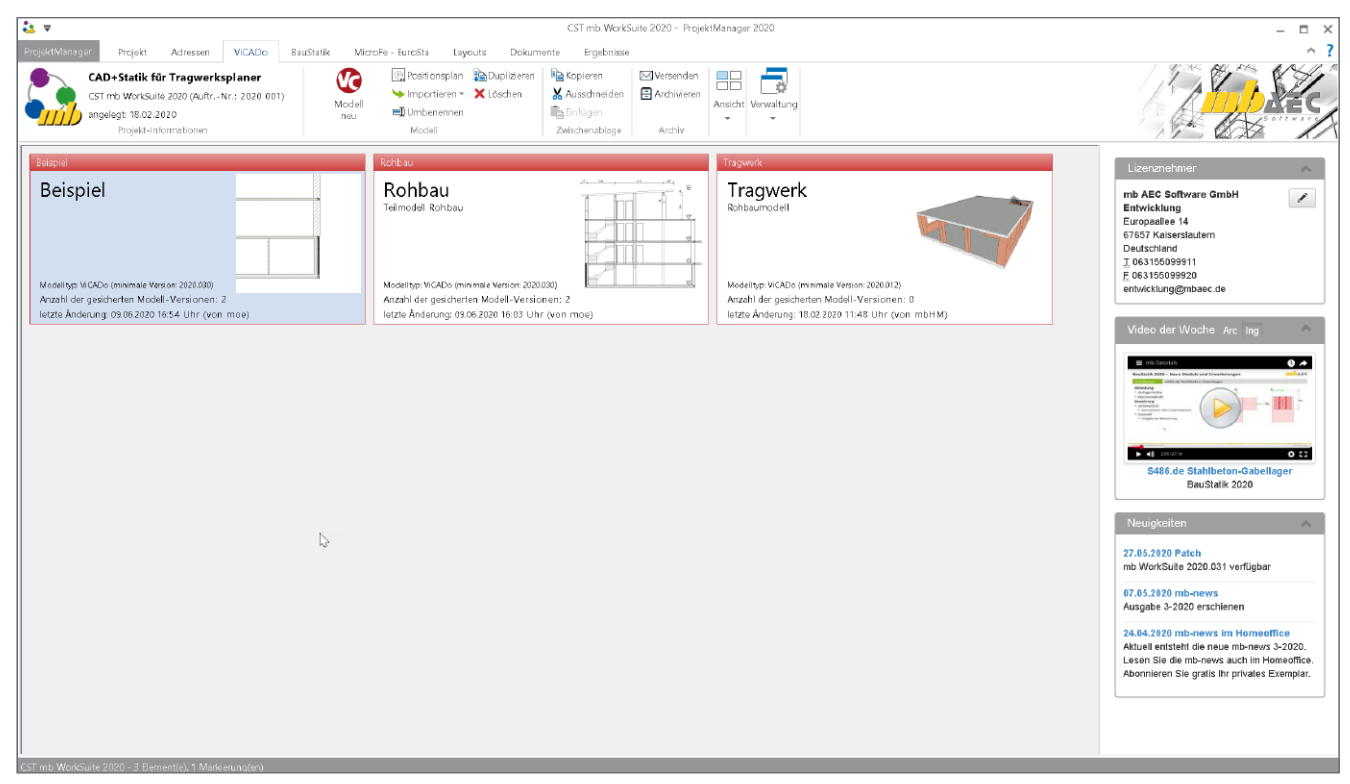

Bild 2. ViCADo-Modell im ProjektManager

# **ViCADo-Ausprägungen für die Tragwerksplanung**

Die verschiedenen Ausprägungen und Zusatzmodule helfen, den von ViCADo angebotenen Leistungsumfang, bei einem idealen Investitionsverhältnis, an die individuellen Bedürfnisse anzupassen.

Die Ausprägung ViCADo.ing umfasst den kompletten Leistungsumfang für den Tragwerksplaner. Die Möglichkeiten, die die Ausprägungen ViCADo.pos und ViCADo.struktur bieten, sind in ViCADo.ing enthalten.

Die drei Ausprägungen beschreiben somit unterschiedliche Leistungs- bzw. Lizenzumfänge von ViCADo. Alle Ausprägungen des CAD-Systems arbeiten auf einer einheitlichen Datenbasis. Ein bestehendes ViCADo-Modell kann somit mit jeder Ausprägung geöffnet werden.

## **ViCADo.ing – CAD für den Tragwerksplaner**

Mit ViCADo.ing verfügt der Tragwerksplaner über ein CAD-Werkzeug, welches genau auf die Bedürfnisse der Tragwerksplanung zugeschnitten wurde. Alle erforderlichen Arbeitsschritte, wie die Modellierung des Architekturmodells, die Erstellung von Positionsplänen, die Ableitung des Strukturmodells zur Nachweisführung sowie die Bewehrungsplanung und Erstellung der Schal- und Bewehrungspläne, ermöglicht ViCADo.ing.

Besondere Vorteile stehen dem Tragwerksplaner durch die Integration in die mb WorkSuite zur Verfügung. So können Positionspläne mit den Nachweisen Informationen austauschen, Teilmengen des Strukturmodells als Berechnungsmodelle definiert und als Grundlagen für die Bemessungsmodelle für MicroFe verwendet werden oder die Bewehrungsmengen aus den BauStatik-Nachweisen direkt in das ViCADo-Modell übernommen werden.

**ViCADo.struktur – Erstellen des Strukturmodells** In ViCADo.struktur sind alle Leistungsmerkmale enthalten, die für die Erstellung des Strukturmodells auf Grundlage eines Architekturmodells benötigt werden. Zusätzlich sind weitere Leistungsmerkmale zur Vorbereitung und Weitergabe der Berechnungsmodelle für die Nachweisführung enthalten.

Für die Anwendung der Ausprägung ViCADo.struktur ist somit ein bestehendes Architekturmodell erforderlich.

ViCADo.struktur bietet sich für alle Mitarbeiter eines Büros an, die ausschließlich statische Nachweise führen und nicht am Prozess der Modellierung beteiligt sind. Es ist keine komplette ViCADo.ing-Lizenz erforderlich, wenn der Tragwerksplaner für die Nachweisführung das Strukturmodell erzeugen möchte.

#### **ViCADo.pos – Erstellung von Positionsplänen**

Mit ViCADo.pos stehen alle Leistungsmerkmale bereit, die für die Erstellung eines Positionsplanes benötigt werden. Diese sind im Wesentlichen die Erstellung von Plansichten, die Eingabe von 2D-Objekten, wie z.B. Positionsmarkierungen, die Verbindung zu den Nachweispositionen sowie die Planerstellung inkl. Einbindung in das Statik-Dokument.

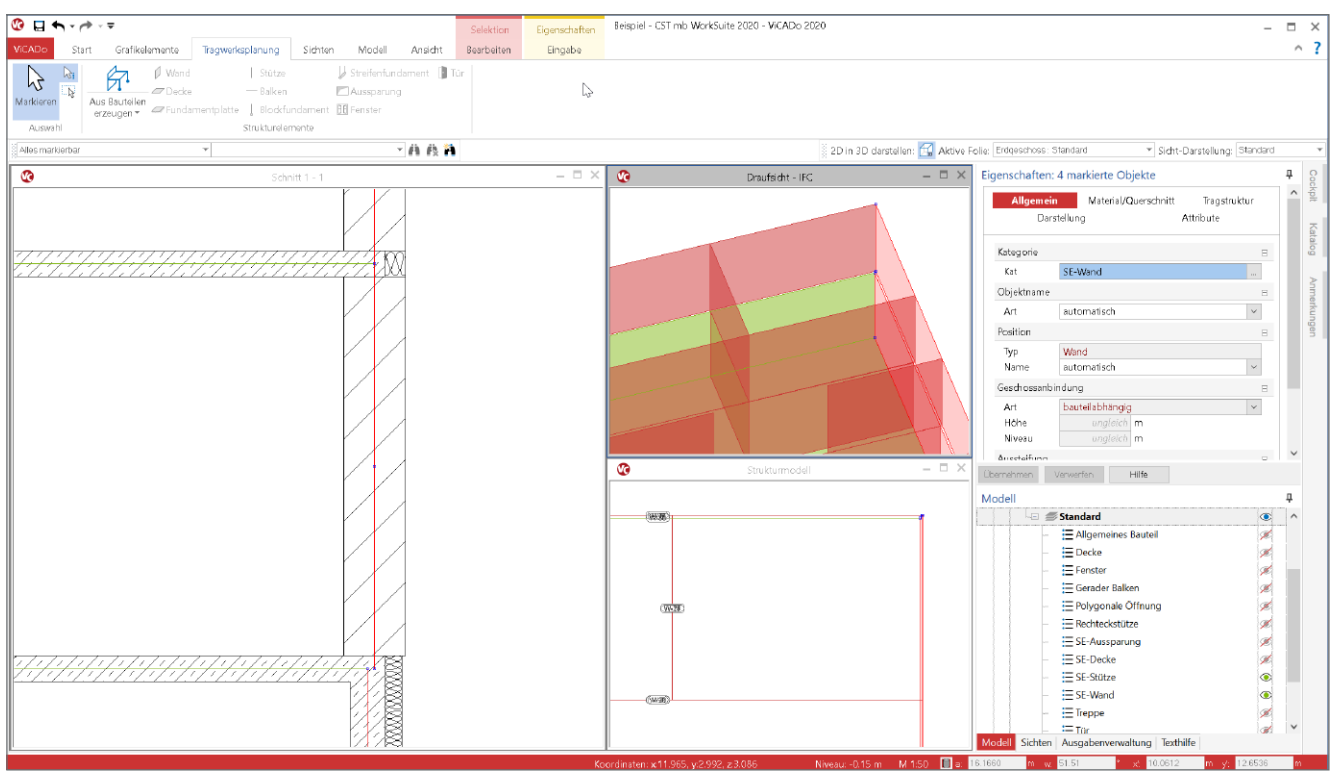

Bild 3. Strukturmodell in ViCADo.struktur oder ViCADo.ing

## **Arbeitsschritte mit ViCADo.struktur**

Im Folgenden werden die typischen Arbeitsschritte vom Architekturmodell zum Bemessungsmodell beschrieben. Verwendet wird die Ausprägung ViCADo.struktur. Mit ViCADo.ing können dieselben Arbeitsschritte durchlaufen werden.

#### **1. Architekturmodell öffnen**

Das Architekturmodell stellt die Grundlage für die folgenden Bearbeitungsschritte dar. Dieses wurde bereits mit ViCADo.arc oder ViCADo.ing modelliert und ist über den ProjektManager, im entsprechenden Projekt, Register "ViCADo" erreichbar. Per Doppelklick auf die Modellkarte wird das gewünschte Modell geöffnet.

#### **2. IFC-Modell importieren**

Alternativ kann ein bestehendes Architekturmodell aus einem anderen CAD-System als Grundlage verwendet werden. Hierzu ist dieses im IFC-Format zu exportieren und als Grundlage für ein ViCADo-Modell zu verwenden.

Über die Schaltfläche "Importieren von IFC-Datei" wird ein neues ViCADo-Modell auf Grundlage einer IFC-Datei erstellt. Beim Import kann eine Zuordnung von IFC-Bauteiltyp und -Material zu ViCADo-Kategorie und -Material erfolgen (Bild 2).

Um als Grundlage ein IFC-Modell importieren zu können, wird für ViCADo.struktur das Zusatzmodul "ViCADo.ifc" benötigt.

#### **3. Modell prüfen und anpassen**

Als Vorbereitung zur Erzeugung der Strukturelemente sollte überprüft werden, ob die richtigen Bauteile die Option "tragend" und entsprechend "nichttragend" enthalten. Wurde das Architekturmodell mit ViCADo und den passenden Vorlagen für die Bauteile erstellt, wird im Regelfall diese Option korrekt hinterlegt sein.

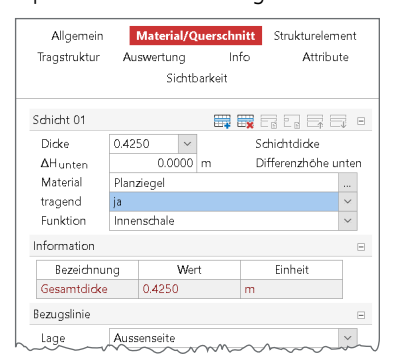

Bild 4. Auswahl "tragend" für Wandbauteile

Auch wenn die Ausprägung ViCADo.struktur nicht die Modellierung des Architekturmodells enthält, ermöglicht sie aber, die Eigenschaft "tragend" oder "nichttragend" zu verändern und anzupassen.

Als hilfreiches Werkzeug kann hierfür auf den Regel-Assistenten zugegriffen werden. Dieser ermöglicht automatisiert z.B. die Option "tragend" über die Wanddicke größer als 11,5 cm zu setzen.

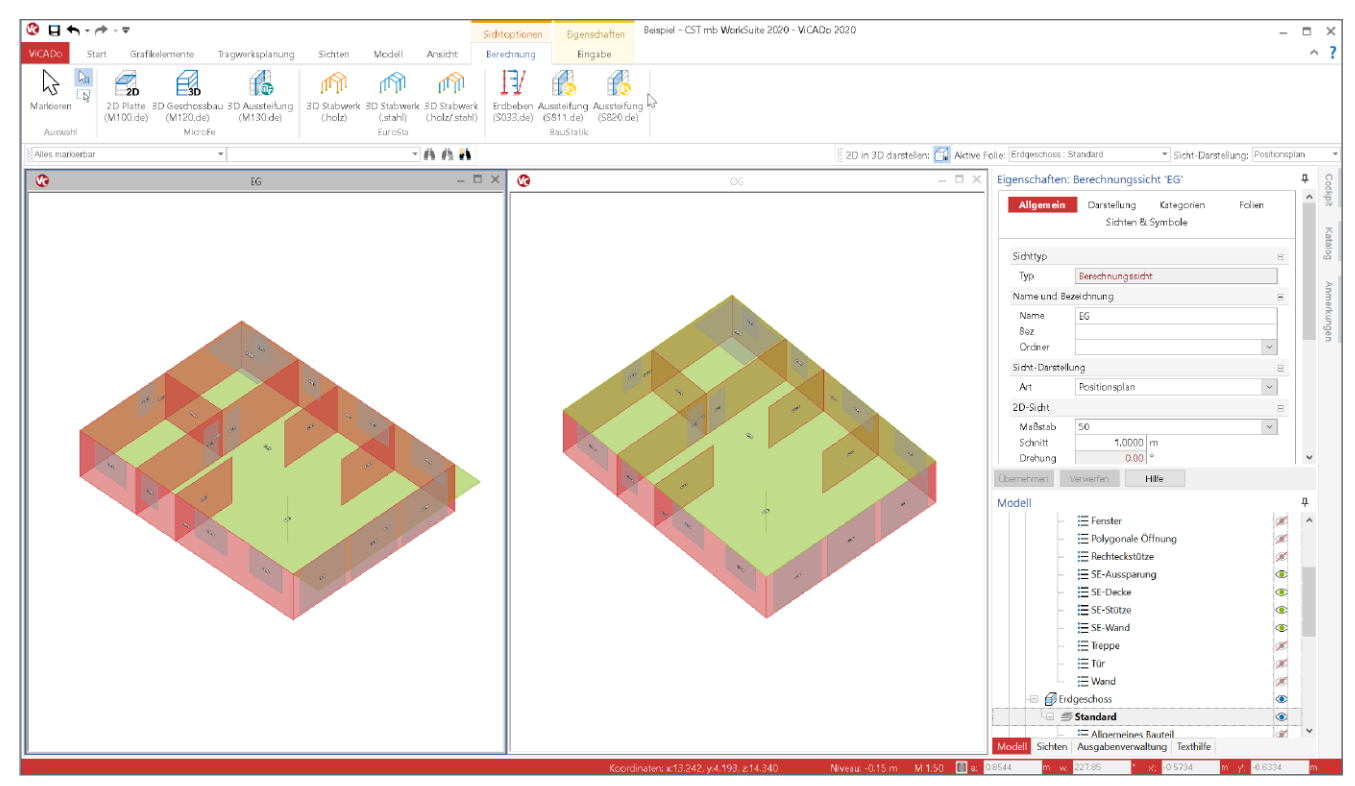

Bild 5. Berechnungsmodelle erstellen und freigeben

## **4. Strukturelemente erzeugen**

Mit nur einem Klick auf die Schaltfläche "Aus Bauteilen erzeugen", im Register "Tragwerksplanung" werden für alle tragenden Bauteile Strukturelemente erzeugt. Jedes Strukturelement übernimmt als Lage die Systemfläche des Architekturbauteils (Bild 3). Natürlich erhalten die Strukturelemente die Querschnittsinformationen, wie z.B. Wanddicke oder Stützenabmessungen. In den Eigenschaften der Strukturelemente können für die jeweiligen Materialien auch Festigkeitsklassen bestimmt werden.

Wenn als Grundlage ein Architekturmodell im IFC-Format verwendet wurde, können, je nach geometrischer Beschreibung im IFC-Modell, in Einzelfällen in ViCADo keine Strukturelemente erzeugt werden. Für diese Bauteile können für das Strukturmodell manuell Strukturelemente erzeugt und verwendet werden. Alle Arten von Strukturelementen sind im Register "Tragwerksplanung" aufgeführt.

Manuell erzeugte Strukturelemente können auch mit Architekturbauteilen verbunden werden. Somit können für die Strukturelemente vorliegende Bemessungsergebnisse, z.B. für die Bewehrungsplanung, verwendet werden.

## **5. Strukturelemente ausrichten**

Initial werden die Strukturelemente von ViCADo in der Mittelebene der Bauteile erzeugt. Somit wird das Strukturelement der Wand in der Mitte der tragenden Schicht und das Strukturelement der Decke in der Mitte des Deckenbauteils erzeugt.

Damit zwischen den Strukturelementen der Wände und der Decken kein Spalt mit halber Deckendicke entsteht, verlängert ViCADo automatisch die Wandstrukturelemente bis zu den Strukturelementen der Decke. Gleiches gilt auch für die Strukturelemente der Stützen. Ebenso werden die Strukturelemente der Decken in ihrer horizontalen Ausrichtung auf die Strukturelemente der Wände bezogen. Gleiches gilt auch für Wände mit Eck- oder T-Verbindungen. Auch hier werden die Strukturelemente automatisch geometrisch zusammengeführt (Bild 3).

Andere Unterschiede sind jedoch durch den Tragwerksplaner zu entscheiden und manuell durchzuführen. Hier ist eine automatische Veränderung kaum sinnvoll möglich. Ein typischer Fall für die Entscheidung durch den Tragwerksplaner sind aufsteigende Wände mit unterschiedlichen Wanddicken. Hier stehen die Strukturelemente nicht übereinander. Welches Strukturelement an welches angepasst und ausgerichtet werden soll, kann nur sinnvoll durch den Tragwerksplaner entschieden werden. Hier bietet ViCADo ein ideales Werkzeug zum Ausrichten. In der Praxis hat sich der folgende Ablauf bewehrt. In einer Draufsicht werden alle Geschosse über das Fenster "Modell" sichtbar geschaltet. Im Anschluss werden nur Strukturelemente ohne Decken und Fundamentplatten angezeigt. Somit sind die geometrischen Unterschiede sehr gut erkennbar. Nun werden nacheinander die einzelnen übereinanderstehenden Wandscheiben durch ein Rechteck selektiert und über das Kontextregister nach eigener Vorstellung ausgerichtet.

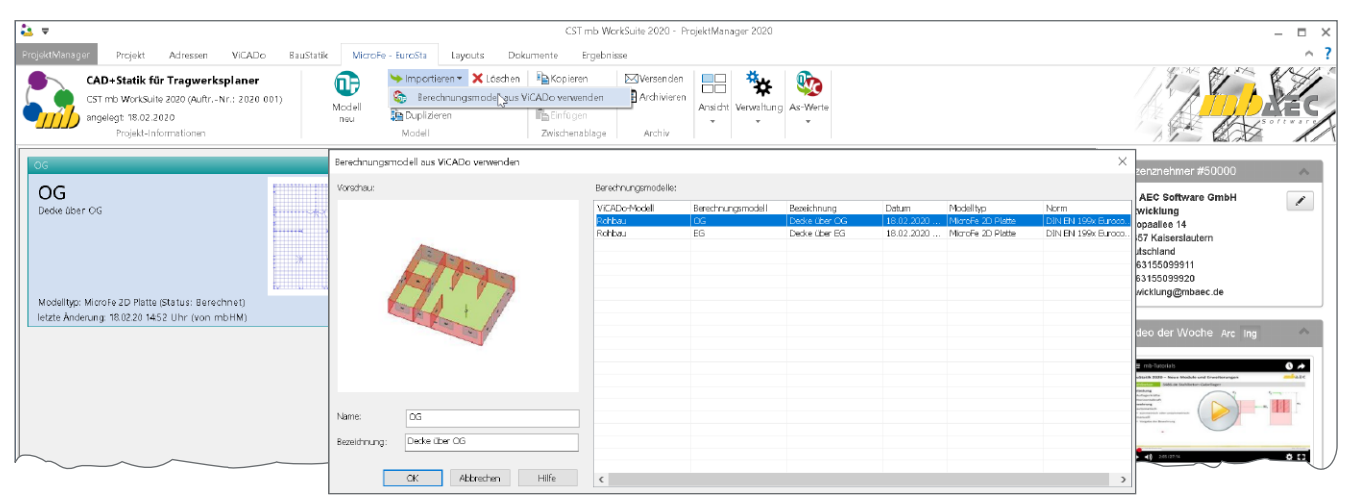

Bild 6. Bemessungsmodelle durch Verwendung von Berechnungsmodellen erstellen

Für eine gute Nachvollziehbarkeit im Projekt ist es empfehlenswert, die Strukturelemente gezielt zu benennen. Zum Beispiel kann sich im Namen der Strukturelemente der Decken das Geschosskürzel widerspiegeln oder es können übereinanderstehende Stützen oder Wände durchgängig mit einem Namen ausgestattet werden. Für eine aufsteigende Nummerierung bietet ViCADo.ing bzw. ViCADO.struktur eine Funktion zum durchnummerieren bei der Vergabe der Elementnummern.

#### **6. Berechnungsmodelle erstellen**

Nachdem das Strukturmodell erzeugt und für die weitere Verwendung vorbereitet wurde, können die erforderlichen Berechnungsmodelle erstellt werden. Die Berechnungsmodelle spiegeln Teilmengen wider, die für die einzelnen Bauteilbemessungen und -nachweise sowie für weitere statische Analysen, wie z.B. die Gebäudeaussteifung, benötigt werden.

Die Auswahl der Strukturelemente, die für ein Berechnungsmodell berücksichtigt werden sollen, erfolgt über die Steuerung der Sichtbarkeit. Im ersten Schritt werden die Geschossfolien ausgewählt. Im zweiten Schritt können Strukturelement-Kategorien und im dritten Schritt, über das Kontextmenü, einzelne Strukturelemente unsichtbar geschaltet und somit ausgeschlossen werden. Mit der Freigabe des Berechnungsmodells wird die Verwendung festgelegt. Nach der Freigabe der Berechnungsmodelle folgt die Verwendung, z.B. aus dem ProjektManager heraus (Bild 5).

#### **7. Bemessungsmodelle erstellen**

Die Bemessungsmodelle für die Nachweisführung und Bemessung mit MicroFe werden über den ProjektManager durch Verwendung der Berechnungsmodelle erstellt. Über den Schalter "Importieren" wird die Option "Berechnungsmodell aus ViCADo verwenden" angeboten (Bild 6).

Der folgende Dialog führt alle freigegebenen Berechnungsmodelle der vorhandenen ViCADo-Modelle auf. Mit der Auswahl folgt die Erstellung des Bemessungsmodells, z.B. für die Bemessung der Geschossdecken oder die Nachweisführung der Gebäudeaussteifung.

#### **Fazit**

Mit ViCADo.ing steht ein sehr leistungsfähiges CAD-System bereit, das den Tragwerksplaner in seinen Aufgaben durchgängig unterstützt. Es ermöglicht z.B. die Modellierung des Architekturmodells, die Erstellung des Positionsplans und die 3D-Bewehrungsplanung. Werden jedoch diese planerischen Aufgaben in einem Planungsbüro auf verschiedene Personen aufgeteilt, braucht nicht zwangsläufig jeder im Team den vollen ViCADo-Leistungsumfang. Wurde das Architekturmodell bereits erstellt, dann ist ViCADo.struktur ausreichend, um die erforderlichen Arbeitsschritte von dort bis zur Bauteilbemessung zu erreichen.

Dipl.-Ing. (FH) Markus Öhlenschläger mb AEC Software GmbH mb-news@mbaec.de

#### **Preise und Angebote**

#### ViCADo.struktur

Steht jedem Anwender der mb WorkSuite kostenlos zur Verfügung. Weitere Informationen unter https://www.mbaec.de/modul/ViCADo.struktur

#### ViCADo.arc

Architektur-CAD für Entwurf, Visualisierung und Ausführungsplanung

ViCADo.ing Positions-, Schal- und Bewehrungsplanung

ViCADo.pos Positionsplanung mit Kopplung zur BauStatik (in ViCADo.ing enthalten

Es gelten unsere Allgemeinen Geschäftsbedingungen. Änderungen und Irrtümer vorbehalten. Alle Preise zzgl. Versandkosten und MwSt. – Hardlock für Einzelplatzlizenz je Arbeitsplatz erforderlich (95,- EUR). Folgelizenz-/Netzwerkbedingungen auf Anfrage. – Stand: Juni 2020

Unterstütztes Betriebssystem: Windows 10 (64)